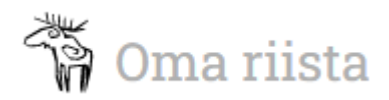

## **JAKTÖVERVAKNING – HÄNDELSENS HANTERINGSANVISNING FÖR VERKSAMHETSLEDAREN**

Till uppgiften utnämnd jaktövervakare kan enkelt skriva in övervakningshändelsen i Oma riista -tjänsten på plats eller efter händelsen. Av jaktövervakaren inskriven händelse överförs automatiskt till jvf:s verksamhetsledare för godkännande:

Öppna **JAKTÖVERVAKNING** som finns under JVF-menyn.

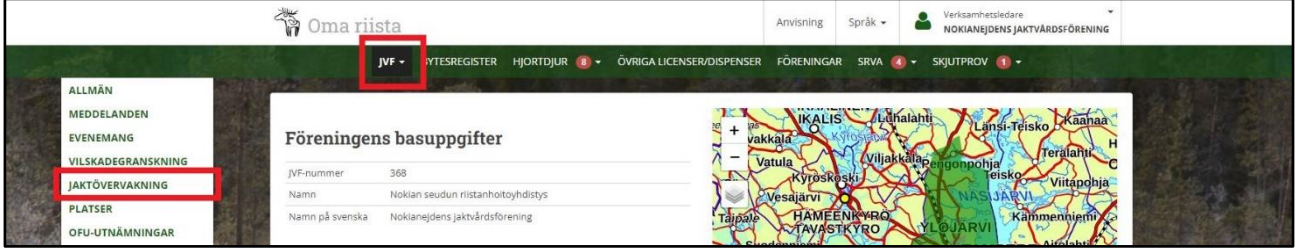

I vyn som öppnas ser du genast godkända och de övervakningshändelser som ännu är på hälften. Du kan filtrera händelserna enligt val av år, händelsetyp, samarbetsaktör, anteckningens status eller enligt inverkan på statsunderstödet.

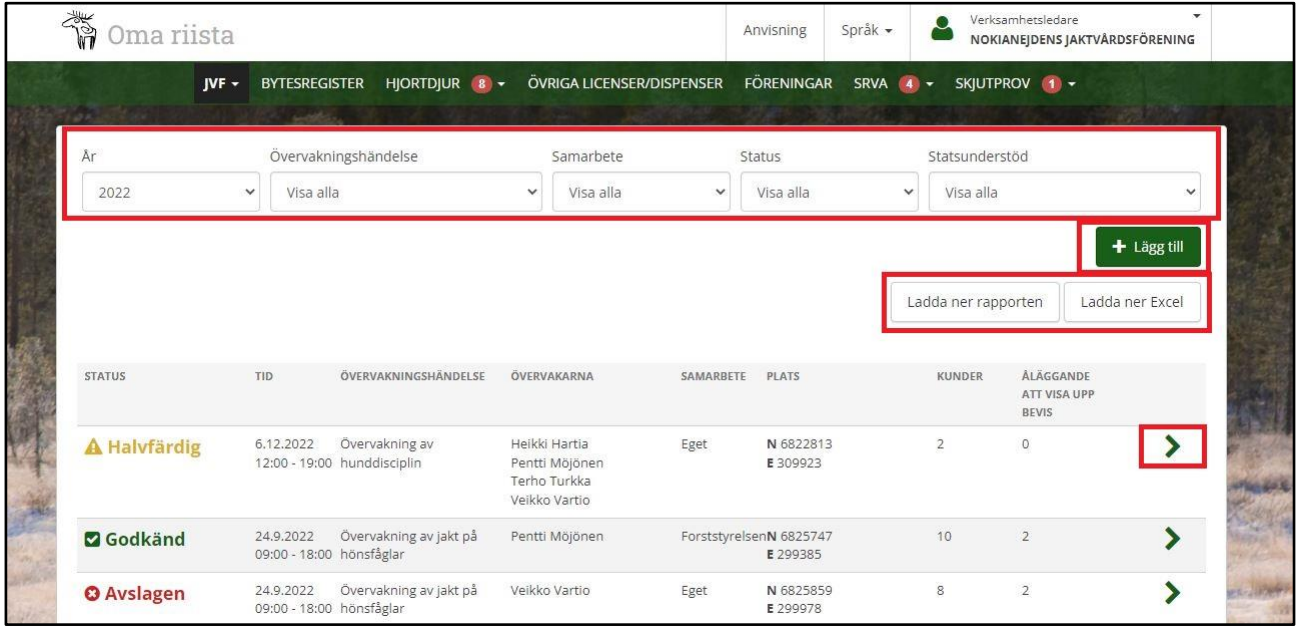

Med **Ladda ner raporten-** och **Ladda ner Excel -**knappen kan du överföra händelserna till excel-filen eller skapa rapporten.

Med **+Lägg till** -knappen kan du vid behov själv skapa en ny övervakningshändelse som i Jaktövervakaruppdraget.

Genom att klicka på pilen öppnar du den presenterade händelsen för granskning eller för behandling.

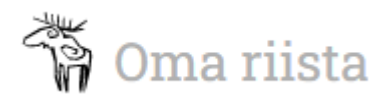

## Anvisning

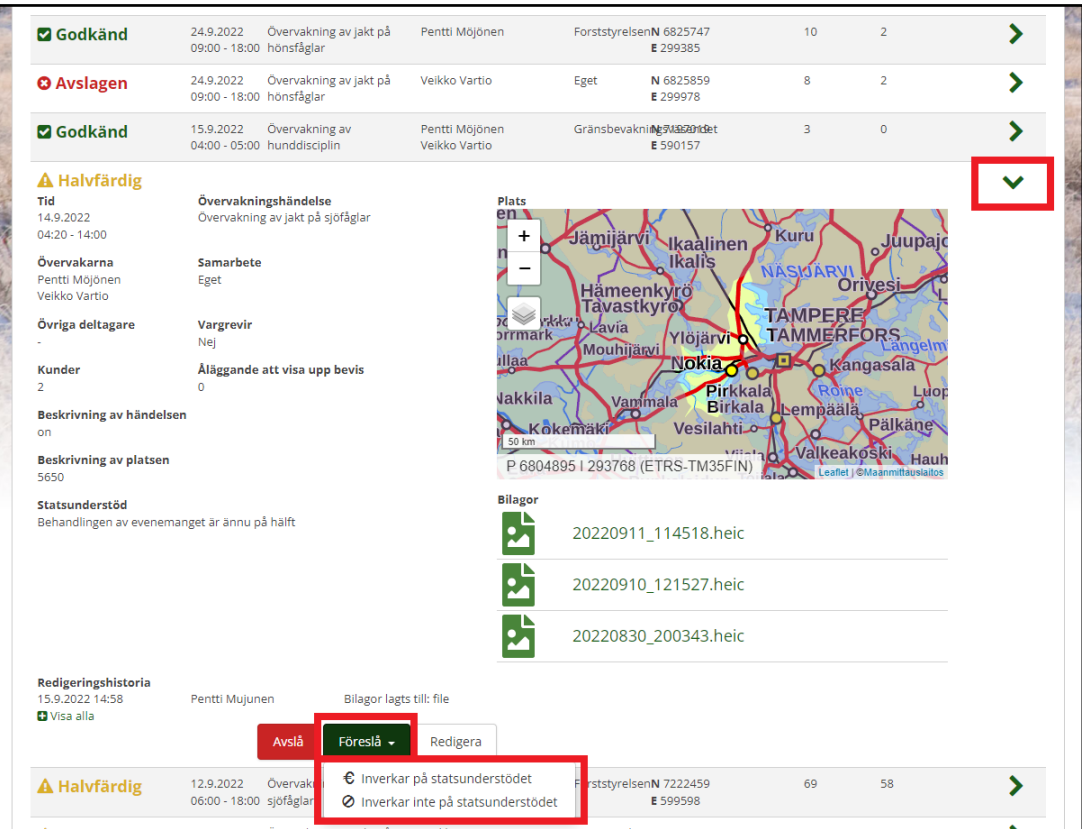

Med valet **Förkasta** förkastar du den föreslagna händelsen.

Med valet **Godkänn** fastställer du om händelsen inverkar på statsunderstödet eller inte. Oberoende av vilket val så överförs händelsen till statusen Godkänd.

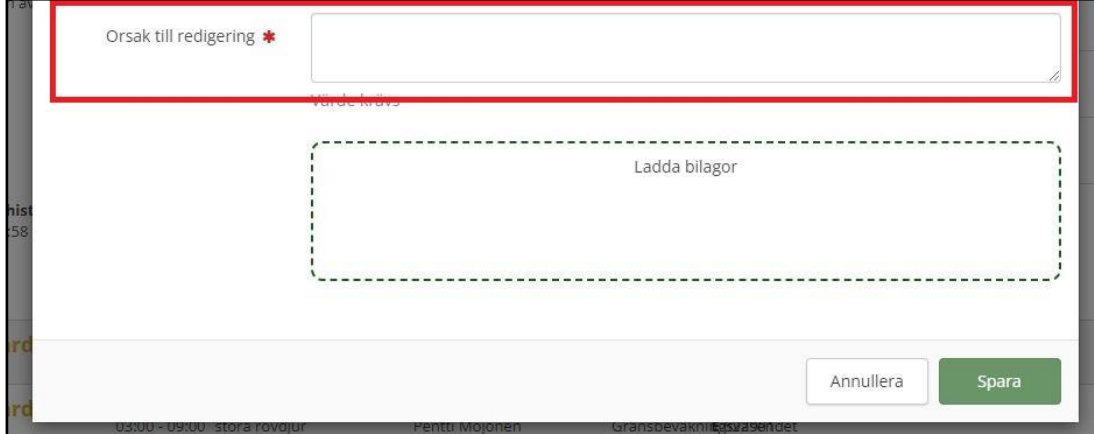

Med **Redigera** -knappen öppnas händelseanteckningen i redigeringsstatus och du kan vid behov korrigera/lägga till uppgifter i händelsen som tidigare antecknats. Observera, att redigeringshistorien sparas till händelsen och man måste alltid ange en orsak till redigering av händelsen.

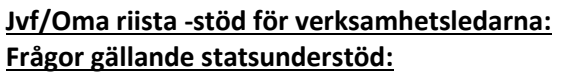

tel. 029 431 2345 eller [lasse.heimo@riista.fi](mailto:lasse.heimo@riista.fi) **Frågor gällande statsunderstöd:** [rhy.valtionapu@riista.fi](mailto:rhy.valtionapu@riista.fi)

 $\overline{\phantom{a}}$